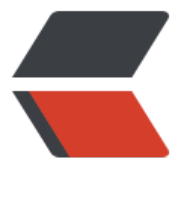

链滴

## log4j日志文[件输](https://ld246.com)出路径设置

作者:wanglei0622

- 原文链接:https://ld246.com/article/1461565051152
- 来源网站:[链滴](https://ld246.com/member/wanglei0622)
- 许可协议:[署名-相同方式共享 4.0 国际 \(CC BY-SA 4.0\)](https://ld246.com/article/1461565051152)

```
<p><span>通过Spring提供的一个类,可以辅助log4j配置文件将日志文件输出至应用程序的相对
径</span></p>
<div>&nbsp;</div>
<div>这个类是&nbsp;<span><span>org.springframework.web.util.Log4jConfigListener</spa
></span></div>
<div>&nbsp;</div>
<div>这个类通过监听器将应用程序的路径设到System的property里, 从而可以将代表应用程序路
的property作为log4j的输出路径</div>
<div><span>log4j.appender.R.File=${<span><strong>webapp.root</strong></span>}/log/
og.log</span></div>
<div>&nbsp;</div>
<div><span><span>source code :</span></span></div>
<div>&nbsp;</div>
<div>
<div id="highlighter_796294" class="syntaxhighlighter java ">
<div class="toolbar"><span><a href="http://my.oschina.net/jamzhou/blog/88261" class="t
olbar item command help help"> </a></span></div>
<table border="0" cellspacing="0" cellpadding="0">
<tbody>
<tr>
<td class="gutter">
<div class="line number1 index0 alt2">1</div>
<div class="line number2 index1 alt1">2</div>
<div class="line number3 index2 alt2">3</div>
<div class="line number4 index3 alt1">4</div>
<div class="line number5 index4 alt2">5</div>
<div class="line number6 index5 alt1">6</div>
<div class="line number7 index6 alt2">7</div>
<div class="line number8 index7 alt1">8</div>
<div class="line number9 index8 alt2">9</div>
\langle t \rangle<td class="code">
<div class="container">
<div class="line number1 index0 alt2"><code class="java keyword">public</code> <code c
ass="java keyword">static</code> <code class="java keyword">final</code> <code class="
ava plain">String WEB_APP_ROOT_KEY_PARAM = \lt/code>\ltcode class="java string">"webA
pRootKey"</code><code class="java plain">;</code><code class="java comments">//web.
ml的context-param</code></div>
<div class="line number2 index1 alt1"><code class="java keyword">public</code> <code c
ass="java keyword">static</code> <code class="java keyword">final</code> <code class="
ava plain">String DEFAULT WEB APP_ROOT KEY = \lt/code>\ltcode class="java string">"web
pp.root"</code><code class="java plain">;</code><code class="java comments">//web.xm
默认的context-key</code></div>
<div class="line number3 index2 alt2">&nbsp;</div>
<div class="line number4 index3 alt1"><code class="java plain">String root = servletContext
getRealPath(</code><code class="java string">"/"</code><code class="java plain">);</co
e><code class="java comments">//获取应用程序路径</code></div>
<div class="line number5 index4 alt2"><code class="java plain">......</code></div>
<div class="line number6 index5 alt1"><code class="java plain">String param = servletCont
xt.getInitParameter(WEB_APP_ROOT_KEY_PARAM);</code><code class="java comments">/
根据context-param获取context-key</code></div>
\lediv class="line number7 index6 alt2">\lecode class="java plain">String key = (param != \le/c
de><code class="java keyword">null</code> <code class="java plain">? param : DEFAULT
WEB APP ROOT KEY);</code><code class="java comments">//context-key即是那个变量代
```

```
应用程序路径</code></div>
<div class="line number8 index7 alt1"><code class="java plain">......</code></div>
<div class="line number9 index8 alt2"><code class="java plain">System.setProperty(key, roo
);</code><code class="java comments">//将context-key和应用程序路径保存至System的prope
tyE</code></div>
\langle /div\rangle\langle t \rangle\langle tr \rangle</tbody>
</table>
</div>
\langle /div\rangle<div>&nbsp;</div>
<div>要使用当前web路径,只需要在web.xml配置一个监听器即可</div>
<div>
<div id="highlighter_128920" class="syntaxhighlighter xml">
<div class="toolbar"><span><a href="http://my.oschina.net/jamzhou/blog/88261" class="t
olbar item command help help"> </a></span></div>
<table border="0" cellspacing="0" cellpadding="0">
<tbody>
<tr>
<td class="gutter">
<div class="line number1 index0 alt2">1</div>
<div class="line number2 index1 alt1">2</div>
<div class="line number3 index2 alt2">3</div>
\langle t \, dt \rangle<td class="code">
<div class="container">
<div class="line number1 index0 alt2"><code class="xml plain">&lt;</code><code class="
ml keyword">listener</code><code class="xml plain">8qt;</code></div>
<div class="line number2 index1 alt1"><code class="xml spaces">&nbsp;&nbsp;&nbsp;&nb
p; </code><code class="xml plain">&lt;</code><code class="xml keyword">listener
class</code><code class="xml plain">&gt;org.springframework.web.util.Log4jConfigListene
</</code><code class="xml keyword">listener-class</code><code class="xml plain">&gt
</code> </div>
\langle <div class="line number3 index2 alt2">\langle <code class="xml plain">&lt;/\langle/code>\langlecode class="
ml keyword">listener</code><code class="xml plain">&qt;</code></div>
\langle /div
\langle t \rangle\langle/tr\rangle</tbody>
</table>
\langle /div\rangle</div>
<div><span>(注意:此监听器要在Spring容器context配置之前,否则不起作用,因为加载Contex
LoaderListener时, 系统还没有加载Log4jConfigListener, 所以不会去找log4j.property, 所以监听
一定要在Spring容器启动前)</span></div>
<div>&nbsp;</div>
<div>通过此监听器, log4j的配置文件即可使用webapp.root日志文件的输出目录</div>
<div>&nbsp;</div>
<div><span><strong>默认是web路径是webapp.root</strong></span>,也可以通过以下web.
ml配置指定</div>
<div>
<div id="highlighter_787680" class="syntaxhighlighter xml">
```

```
<div class="toolbar"><span><a href="http://my.oschina.net/jamzhou/blog/88261" class="t
olbar item command help help"> </a></span></div>
<table border="0" cellspacing="0" cellpadding="0">
<tbody>
<tr>
<td class="gutter">
<div class="line number1 index0 alt2">1</div>
<div class="line number2 index1 alt1">2</div>
<div class="line number3 index2 alt2">3</div>
<div class="line number4 index3 alt1">4</div>
\langle t \rangle<td class="code">
<div class="container">
<div class="line number1 index0 alt2"><code class="xml plain">&lt;</code><code class="
ml keyword">context-param</code><code class="xml plain">&qt;</code></div>
<div class="line number2 index1 alt1"><code class="xml spaces">&nbsp;&nbsp;&nbsp;</c
de><code class="xml plain">&lt;</code><code class="xml keyword">param-name</code
<code class="xml plain">&gt;webAppRootKey&lt;/</code><code class="xml keyword">par
m-name</code><code class="xml plain">&qt;</code></div>
\alpha <div class="line number3 index2 alt2">\alpha <code class="xml spaces">\alphanbsp;  \alpha/c
de><code class="xml plain">&lt;</code><code class="xml keyword">param-value</code>
code class="xml plain">&qt;xxx.xxx</</code><code class="xml keyword">param-value</
ode><code class="xml plain">&qt;</code></div>
\langle <div class="line number4 index3 alt1"> <code class="xml plain">&lt;/</code><code class="
ml keyword">context-param</code><code class="xml plain">8qt;</code></div>
\langle /div\rangle\langle t \, dt \rangle\langle/tr\rangle</tbody>
</table>
</div>
```

```
\langle /div
```